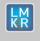

# Hotfix Readme 2019.3.1 HF2 for GeoGraphix

GeoGraphix 2019

#### **Contents**

- General Information
- What's in this Release?
- Hotfix Dependencies
- New Features
- Fixed Issues
- Installation Instructions
- Files Updated
- Contact Support

# **General Information**

| Date                       | March 02, 2021                                                         |
|----------------------------|------------------------------------------------------------------------|
| Product                    | GVERSE® Geophysics                                                     |
| Hotfix Version             | 2019.3.1 HF2 for GeoGraphix®                                           |
| ECCN                       | This GeoGraphix hotfix is exported under license exception TSU         |
| Platform                   | Windows® 7 or 10, (64-bit)                                             |
| Prerequisite Updates       | GeoGraphix 2019.3.1 must be installed prior to the Hotfix installation |
| Supersedes Version         | None                                                                   |
| Compatible Release         | 2019.3.1 and 2019.3.2                                                  |
| Build Number               | N/A                                                                    |
| Checksum (MD5) for HF2.zip | 62601294279ef9ff55888e0be52995dd HF2.zip                               |

### What's in this Release?

This hotfix includes new features and fixes to a few customer reported bugs.

### **Hotfix Dependencies**

GeoGraphix 2019.3.1 must be installed prior to the hotfix installation.

### **New Features**

#### Merge Overlapping Manual Fault Polygons

A new mode enables merging of overlapping fault polygons when digitizing manually. In the new mode, if any part of a new digitization overlaps the existing manual fault polygon, the two polygons are merged to create a new fault polygon.

### Split Fault Segments on Vertical Sections

A fault segment can now be split into multiple fault segments on vertical sections and timeslices in 2D views.

#### **Fixed Issues**

### **GVERSE Geophysics**

| ID     | Fix Description                                                                                                    |
|--------|----------------------------------------------------------------------------------------------------|
| 217396 | Performance improvements when erasing horizon picks under fault polygons on large horizons with numerous polygons. |
| 217397 | 'Depth' readout in the status bar of the Vertical Section view was truncated. This issue has been fixed.           |

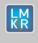

# Hotfix Readme 2019.3.1 HF2 for GeoGraphix

GeoGraphix 2019

#### **Installation Instructions**

To install this hotfix:

- 1. GeoGraphix 2019.3.1 must be installed.
- 2. Shutdown all running GeoGraphix 2019.3.1 applications and services.
- 3. Download the hotfix installer to a folder on your hard drive.

- 4. Extract the contents of HF2.zip.
- 5. Right-click **DeployHotFix.exe**, and then select **Run as Administrator** from the context menu.
- 6. Select the deployed files, right-click and select **Properties** from the context menu.
- 7. In the Properties dialog, enable the **Unblock** check box. (Skip this step if the content is not blocked.)

### **Files Updated**

- 1. MapUtil.dll version 19.3.19702.2
- 2. SVSurvey.dll version 19.3.19702.2
- 3. SVLocator.dll version 19.3.19702.2
- 4. SeisVision.dll version 19.3.19702.2

**Note**: To view the file version, right-click the file, and select **Properties** from the context menu. The **Properties** dialog displays. Select the **Details** tab.

#### **DISCLAIMER**

If you have any questions or encounter any problems, please visit the **GVERSE GeoGraphix Support** website: https://gverse.com/support

Or, contact Customer Support in your region. Refer to the section **Contacting LMKR** for details.

### **Contacting GVERSE GeoGraphix**

Our new dedicated system is accessible via local call-in numbers\* and is an alternative way for you to submit a technical support case and/or speak directly with a GVERSE GeoGraphix Support Analyst.

#### \*Contact Us:

#### **North & South America**

Toll Free (US/Canada): + 1 855 449 5657

Colombia: +57 1381 4908 United States: +1 303 295 0020 Canada: +1 587 233 4004

Callaua. +1 367 233 4004

UAE: +971 4 3727 999

Europe, Middle East & Africa

**Asia Pacific & Australian Continent** 

Malaysia: +60 32 300 8777

Southwest Asian countries Pakistan: +92 51 209 7400

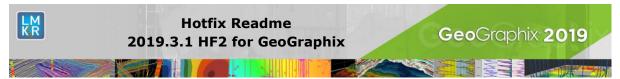

# Support via Web Portal

You can also submit a support request directly to LMKR Customer Support by registering a case through the **GVERSE GeoGraphix Customer Support Portal**: <a href="https://gverse.com/support">https://gverse.com/support</a>

To request support in the LMKR Customer Support Portal:

- 1. In the main support page, **login** using your registered email and password. Please register your email before you access the site.
- 2. Select the **Case Management** tab or use the **Manage Cases** link on the main support page.
- 3. In the Case Management tab, click the Create a New Case link.
- 4. In the **Create Case** page, fill in the necessary information. Provide details about your technical concern, including any error messages, the workflow steps where the problem occurred, and attach screenshot that display the problem. You can also attach other files, such as example data files, which may help understanding the issue
- 5. Click the **Create Case** button. A support analyst in the nearest Technical Assistance Center will respond to your request.

We will ensure a quick and satisfactory answer to your query. If the problem cannot be resolved over the phone at the regional level, an escalation team will take over the resolution of your support case and will get back to you without delay.